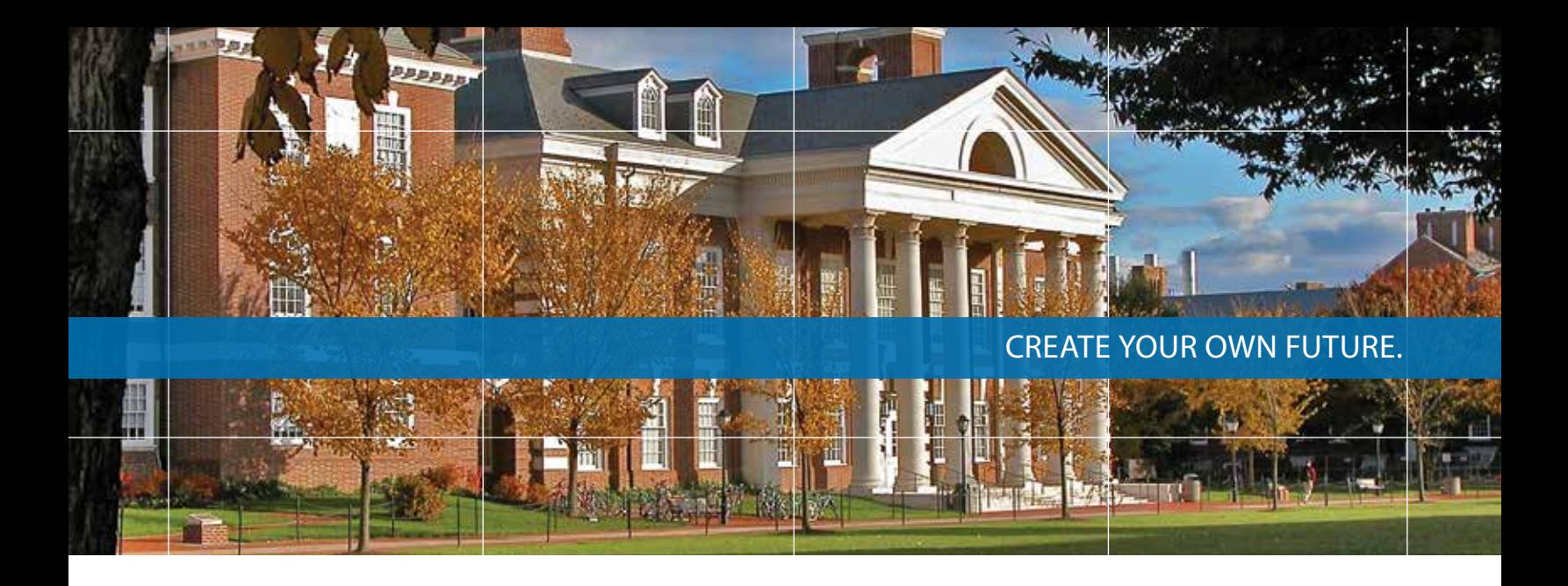

# TIAA Brokerage Account—more investment choices for your retirement

You now have the option to open a TIAA Brokerage Account within your University of Delaware Retirement Program.\* With this account, you can direct your contributions among a wider variety of investment choices beyond the ones offered through the tiered investment menu.

# Optional ways to make transactions

- **Online:** Place orders to buy, sell or transfer mutual fund shares by logging in at **TIAA.org/udel**.
- **Contact us:** You can place orders with a TIAA financial consultant by calling **800-927-3059**. Additional fees may apply. We can also answer any questions you have about your brokerage account.

# A wide range of investment choices

You can start today. Log in to your account at **TIAA.org/udel** or call **800-842-2252** weekdays, 8 a.m. to 10 p.m., and Saturday, 9 a.m. to 6 p.m. (ET).

TIAA Brokerage allows you to independently research and select from thousands of mutual funds, including from some well-known families. You can view the list of mutual funds by going to the dedicated website at **TIAA.org/brokerage**.

\*The University of Delaware will not monitor the performance of the funds offered through the brokerage account option, as they do with the core investment menu. Additionally, TIAA does not offer investment advice for the brokerage assets. As a participant, you will bear the risk of investing, and certain securities may not be suitable for all investors. It is your responsibility to evaluate this option, monitor the investments over time, and make adjustments to your portfolio when necessary. Contact TIAA before investing to learn more about this account, which is available to participants who maintain both legitimate U.S. residential and mailing addresses. By opening a brokerage account, you will be charged a commission on all transactions and other account-related fees in accordance with the TIAA Commission and Fee Schedule. Visit **TIAA.org/public/offer/products/brokerage** and click on *Learn about fees* for a complete list of commissions and fees. Other fees and expenses apply to a continued investment in the funds and are described in the fund's current prospectus.

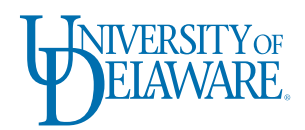

# 1. How do I open a brokerage account?

Once your enrollment with TIAA is complete, follow the steps below to establish the brokerage account. Please note: You'll need separate brokerage accounts for your 403(b), as well as your 457(b) plan if you would like to utilize the brokerage option in both plans.

# **Online:**

**Step 1:** Log in to your account via secure access at **TIAA.org/udel**. From your account's home page, go to *My Account*, select *Change Investments*, then choose *Change My Investments* or *Change Allocation of Future Contributions*.

#### If you select *Change My Investments* (to transfer money from existing investments):

- **Step 2:** Select the plan in which you would like to include the brokerage account.
- **Step 3:** Select the *Effective Date*.
- **Step 4:** Select the fund(s) from the *Choose the Source Fund* (Transfer from). Be sure to select the option button for Percent, Dollars or Transfer All.
- **Step 5:** In the *Choose the Destination Funds* area, click on *Open a Brokerage Account* at the bottom of the screen. Complete and submit the brokerage application.

#### If you select *Change Allocations of Future Contributions* (to change how your future contributions will be allocated):

- **Step 2:** Select the plan in which you would like to establish the brokerage account.
- **Step 3:** Select the *Effective Date*.
- **Step 4:** Select the fund(s) and enter the percentage from the *Choose Your Funds* section. You should click on *Open a Brokerage Account* at the bottom of the screen. Complete and submit the brokerage application.

It typically takes two business days for us to establish the brokerage account. At that time your funds will be deposited into a brokerage money market account. You can then trade in the brokerage account by calling **800-927-3059** or by visiting **TIAA.org/udel**.

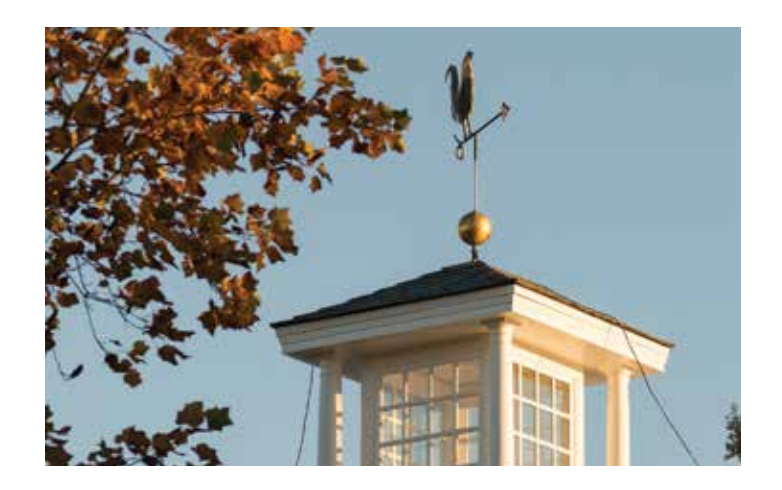

# 2. Which mutual funds are available from TIAA Brokerage Services?

You will only be able to see the specific mutual funds available if you have a brokerage account open.

To view the available mutual funds after you have opened a brokerage account, go to **TIAA.org/udel**, log in to your retirement account and click on *My Account* and then select *Mutual Fund Research*.

**Note:** If you see *Open a Brokerage Account* instead of *Add Brokerage Funds*, this means you have not successfully opened a brokerage account yet.

### 3. How do I trade within my brokerage account?

You can trade online at **TIAA.org/udel** by clicking on the *My Accoun*t tab and selecting *Trade* in the *Action* dropdown menu. Or you can use our Automated Telephone Service at **800-842-2252**, or call a TIAA financial consultant at **800-927-3059**.

#### **Contact us:**

A TIAA consultant can also help you enroll in your brokerage account. You can complete a phone application by calling **800-927-3059**. A consultant will be able to send you a prefilled application for your signature. You can sign and return it in the envelope provided in the kit.

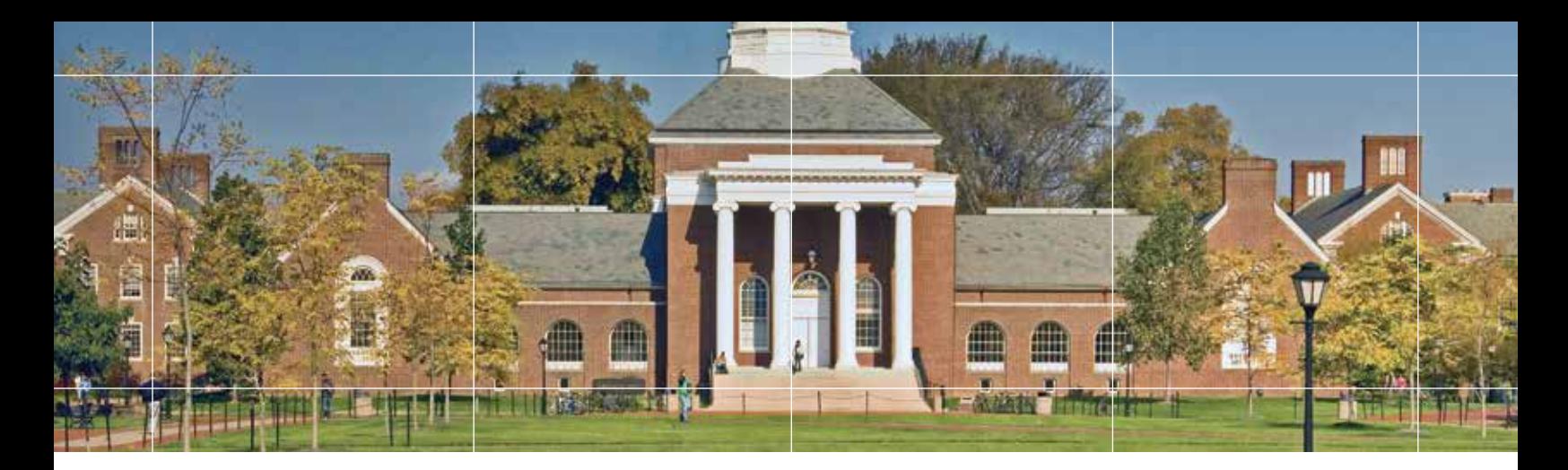

# 4. How do I move the money from my brokerage account back to other investment options available through my retirement program?

To transfer between the brokerage account and another investment option available through your University of Delaware Retirement Program, go to *My Account*, select *Change Investments* and click on the applicable plan name. Your investment elections will be displayed and you can complete your transfer. You will have to ensure the option button is filled in for *Brokerage Investments* in the *Choose the Source Fund* section.

Transfers between your brokerage account and another investment option available through your University of Delaware Retirement Program are subject to brokerage settlement periods and can take several days to complete. You can also call **800-927-3059** for more information and to have a TIAA financial consultant initiate your transfer. It can take up to three days for us to process this transfer. You can transfer assets between your retirement account and your TIAA brokerage account using a single screen and single-step request.

### 5. Can I allocate contributions directly to the brokerage account?

Yes. Once your brokerage account is opened, you will be able to direct from 1% to 90% of your contributions and existing balances to mutual funds in your account as allowed by the terms dictated by the University of Delaware Retirement Program. You can do this by going to the *My Account* tab and selecting *Change Investments* from the drop-down menu. Then select *Change Allocation of Future Contributions* to begin.

# 6. How can I take a distribution or withdrawal from the brokerage account?

Distributions or withdrawals from your brokerage account aren't made directly. To receive distributions or withdrawals from the fund investments in your brokerage account, you first need to transfer the amount you wish to withdraw from your brokerage account to a non-brokerage investment (i.e., the Federated Government Obligations Fund in your 403(b) or 457(b) plan) and then request a withdrawal from that non-brokerage investment.

#### 7. Will I receive confirmations of my trades?

Yes, a confirmation for every trade is sent to you, according to your preferences. You can always view your transaction history or trade confirmations in the secure portion of **TIAA.org/udel** or on your monthly brokerage account statements.

# 8. Are there any fees associated with my brokerage account?

If you open a brokerage account, you will be charged commissions on all applicable transactions based upon the fees outlined in the customer account agreement or dictated by the terms of the fund. To find out more, review our brokerage account customer agreement using the following link: **TIAA.org/SDA\_CAA**. The Agreement contains important information about the brokerage account as well as the commission and fee schedule. Other fees and expenses that apply to a continued investment in the funds are described in the fund's current prospectus.

#### **For additional account information**

**Online:**

You can access your account by logging in at **TIAA.org/udel**.

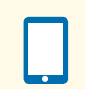

**Phone:**

Discuss your account with a TIAA financial consultant by calling **800-927-3059**.

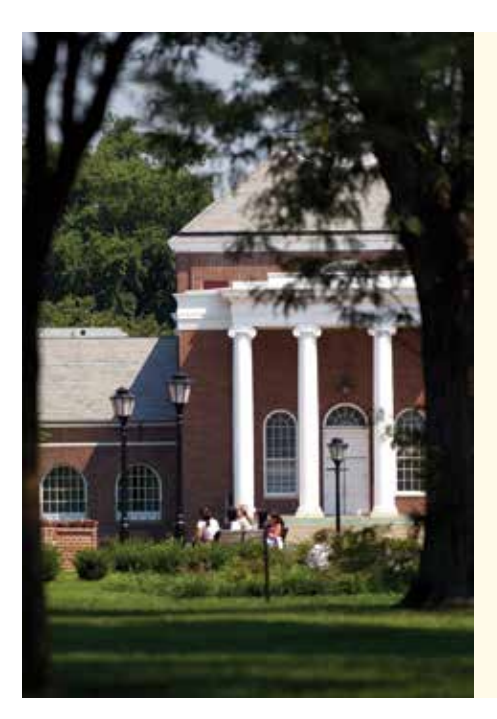

### Important considerations

- There will be a \$500 minimum initial investment for most funds and additional minimums may apply for subsequent investments.
- If you lack the time or expertise to actively manage your portfolio, a brokerage account may not be appropriate for you.
- Please keep in mind that returns for mutual funds and other securities are not guaranteed, and you assume all the risks associated with investing in them.

For a complete list of fees and costs associated with a mutual fund investment, and a full explanation of our fees, go to our website at **TIAA.org/brokerage**.

Please speak with a TIAA financial consultant if you have any questions about opening a brokerage account and what may be right for you.

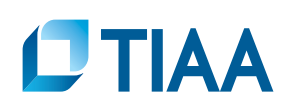

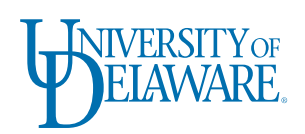

Certain securities may not be suitable for all investors. Securities are subject to investment risk, including possible loss of the principal amount invested.

**Investment, insurance, and annuity products are not FDIC insured, are not bank guaranteed, are not deposits, are not insured by any federal government agency, are not a condition to any banking service or activity, and may lose value.**

*You should consider the investment objectives, risks, charges, and expenses carefully before investing. Call 877-518-9161 or access TIAA.org/udel for current product and fund prospectuses that contain this and other information. Please read the prospectuses carefully before investing.*

TIAA-CREF Individual & Institutional Services, LLC, Teachers Personal Investors Services, Inc., and Nuveen Securities, LLC, members FINRA and SIPC, distribute securities products. Brokerage Services are provided by TIAA Brokerage Services, a division of TIAA-CREF Individual & Institutional Services, LLC, Member FINRA and SIPC. Brokerage accounts are carried by Pershing, LLC, a subsidiary of The Bank of New York Company, Inc., Member FINRA, NYSE, and SIPC. Each is solely responsible for its own financial condition and contractual obligations.

©2017 Teachers Insurance and Annuity Association of America-College Retirement Equities Fund, 730 Third Avenue, New York, NY 10017 125873 706200\_810280 (08/17)